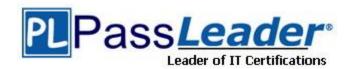

Vendor: Microsoft

**Exam Code:** 70-633

Exam Name: TS: Microsoft Office Project Server 2007,

**Managing Projects** 

**Version:** DEMO

## **QUESTION 1**

You are the IT professional who has ever worked in an Enterprise Project Management (EPM) environment.

You are experienced in managing and supporting projects by using Microsoft Office Project Professional 2007 and Microsoft Office Project Server 2007.

At present you work in an International company which is named Wiikigo. Currently you are in charge of the company network and provide technical support for the company.

In Microsoft Office Project Web Access, a proposal is created by you. Some resources of your will not be working full time but only part time.

Now what you have to do is to capture the types of resources and the estimated effort required from these resources over the duration of the project.

What action should you perform?

- A. The resource utilization should be changed to calculate from the resource plan.
- B. Generic resources should be added to the proposal by using the team builder and assigned to tasks. Then the proposal should be published.
- C. After resources are added to the proposal by using the team builder, they should be assigned to tasks. Then the proposal should be published.
- D. The proposal should be published and a resource plan should be created. Then resources should be added by using the team builder, and the resource plan should be published.

Answer: D

## **QUESTION 2**

You are the IT professional who has ever worked in an Enterprise Project Management (EPM) environment.

You are experienced in managing and supporting projects by using Microsoft Office Project Professional 2007 and Microsoft Office Project Server 2007. At present you work in an International company which is named Wiikigo. Currently you are in charge of the company network and provide technical support for the company.

You are developing a project that is published to Microsoft Office Project Server 2007.

You have identified the resources you want to work on your project. In Microsoft Office Project Web Access, you need to propose these resource assignments so that senior management can review and approve them.

What should you do?

- A. After the named resources you want are assigned to the tasks in your plan with a booking type of Proposed, the booking type should be changed to Committed after you get approval.
- B. After generic resources are assigned to the tasks in your plan with a booking type of Committed, generic resources should be replaced with named resources after you get approval.
- C. After the named resources you want are assigned to the tasks in your plan with a booking type of Committed, the plan should be saved. Then it should be published after you get approval.
- D. After generic resources are assigned to the tasks in your plan with a booking type of Proposed, the generic resources should be replaced with named resources after you get approval.

Answer: A

### **QUESTION 3**

You are the IT professional who has ever worked in an Enterprise Project Management (EPM) environment.

You are experienced in managing and supporting projects by using Microsoft Office Project Professional 2007 and Microsoft Office Project Server 2007. At present you work in an International company which is named Wilkigo. Currently you are in charge of the company

network and provide technical support for the company. There are non-project activities that are published to Microsoft Office Project Server 2007.

You are assigned to tasks in projects and in these non-project activities. The company asks you to have the hours you work on assigned tasks recorded.

So what action should you perform to achieve this?

- A. Your work hours should be directly entered into the project in Microsoft Office Project Professional 2007.
- B. For each task and activity, a new task should be created on the My Tasks page in Microsoft Office Project Web Access.
- C. For all projects worked on in the current period, a timesheet should be created in Microsoft Office Project Web Access.
- For all tasks worked on in the current period, a timesheet should be created in Microsoft Office Project Web Access.

Answer: D

# **QUESTION 4**

You are the IT professional who has ever worked in an Enterprise Project Management (EPM) environment.

You are experienced in managing and supporting projects by using Microsoft Office Project Professional 2007 and Microsoft Office Project Server 2007.

At present you work in an International company which is named Wiikigo. Currently you are in charge of the company network and provide technical support for the company.

There is a set of projects that are saved to Microsoft Office Project Server 2007.

Now you are appointed to be in charge of the projects. Task updates are submitted from Microsoft Office Project Web Access by your resources.

With the use of the resource updates, the project schedule should be updated and resource progress should be made visible in Project Web Access.

So what action should you perform?

- A. After the resource updates are accepted, the plan should be saved in Project Web Access.
- B. After the resource timesheets are approved, the plan should be saved in Project Web Access.
- After the resource updates are accepted, the updates should be published in Project Web Access.
- D. After the resource updates are applied, the plan should be saved in Microsoft Office Project Professional 2007.

Answer: C

#### **QUESTION 5**

You are the IT professional who has ever worked in an Enterprise Project Management (EPM) environment.

You are experienced in managing and supporting projects by using Microsoft Office Project Professional 2007 and Microsoft Office Project Server 2007.

At present you work in an International company which is named Wiikigo. Currently you are in charge of the company network and provide technical support for the company.

There is a project that is published to Microsoft Office Project Server 2007.

In this project, actual work and remaining work for their tasks are entered by the resources, and the updates are submitted to you. Prior to accepting them, you have to see what the impact of these updates has in Microsoft Office Project Web Access.

So what action should you perform?

- A. In the default Tracking view, the Project Center page should be diaplayed.
- B. The updated tasks should be previewed on the Task Updates page.
- C. The project data should be added to the pivot table on the Data Analysis page.
- D. In the default Tasks Schedule view, the Project Details page should be displayed.

Answer: B

#### **QUESTION 6**

You are the IT professional who has ever worked in an Enterprise Project Management (EPM) environment.

You are experienced in managing and supporting projects by using Microsoft Office Project Professional 2007 and Microsoft Office Project Server 2007. At present you work in an International company which is named Wiikigo. Currently you are in charge of the company network and provide technical support for the company. There is a project that is published to Microsoft Office Project Server 2007. Some tasks rely on an external task in this project. You need that they can begin their tasks only when the relevant resources are informed by you. You need to record completion of the external task by using a status report. What action should you perform?

- For specifying that the external task is complete, an unrequested status report should be submitted.
- B. For specifying tasks that are scheduled to start next period, an unrequested status report should be submitted.
- C. A new status report request should be created with only a custom section for reporting whether it is ready to start work on the dependent tasks.
- D. After a new status report request is created, a custom section should be added for reporting whether it is ready to start work on the dependent tasks.

Answer: A

# **QUESTION 7**

You are the IT professional who has ever worked in an Enterprise Project Management (EPM) environment.

You are experienced in managing and supporting projects by using Microsoft Office Project Professional 2007 and Microsoft Office Project Server 2007. At present you work in an International company which is named Wiikigo. Currently you are in charge of the company network and provide technical support for the company. There is a project that is published to Microsoft Office Project Server 2007.

You are appointed to be in charge of this project.

In this project, tasks are reassigned to other resources as necessary.

You have to ascertain tasks that have been reassigned.

So what action should you perform?

- A. The Task Updates page should be reviewed.
- B. A rule should be set up to approve all task assignments.
- C. A task should be created to check when a task is reassigned by a resource.
- D. The e-mail reminder service should be scheduled to run every day at 12:00 noon.

Answer: A

# **QUESTION 8**

You are the IT professional who has ever worked in an Enterprise Project Management (EPM) environment.

You are experienced in managing and supporting projects by using Microsoft Office Project Professional 2007 and Microsoft Office Project Server 2007. At present you work in an International company which is named Wiikigo. Currently you are in charge of the company network and provide technical support for the company.

You are working on an activity plan in Microsoft Office Project Web Access environment. Task 2 is not allowed to start until after Task 1 has started. The tasks need to be linked like the way that after Task 1 starts, Task 2 can start at any time. So what action should you perform?

- A. After the activity is promoted to a project, Task 2 should be linked to a deliverable associated with Task 1 in Microsoft Office Project Professional 2007.
- B. The tasks should be linked in the activity plan.
- C. The start of Task 2 should be set to be the same as Task 1 in the activity plan.
- D. After the activity is promoted to a project, the tasks should be linked in Microsoft Office Project Professional 2007.

Answer: D

## **QUESTION 9**

You are the IT professional who has ever worked in an Enterprise Project Management (EPM) environment.

You are experienced in managing and supporting projects by using Microsoft Office Project Professional 2007 and Microsoft Office Project Server 2007.

At present you work in an International company which is named Wiikigo. Currently you are in charge of the company network and provide technical support for the company. In Microsoft Office Project Web Access, the Risks lists are used by you to find out and log risks.

You want to have a resource specified to own the risk and mitigate it until it is closed for each risk.

You require that at the time that the risk is assigned by you, a reminder appears on the Home page of the resource in Project Web Access.

So what action should you perform to make sure of this?

- A. In order to make sure of this, the risk should be linked to a task that the resource is working on.
- B. In order to make sure of this, the resource name should be entered in the Owner field.
- C. In order to make sure of this, the resource name should be entered in the Assigned To field.
- D. In order to make sure of this, the resource name should be entered in the Mitigation field.

Answer: C

# **QUESTION 10**

You are the IT professional who has ever worked in an Enterprise Project Management (EPM) environment.

You are experienced in managing and supporting projects by using Microsoft Office Project Professional 2007 and Microsoft Office Project Server 2007. At present you work in an International company which is named Wiikigo. Currently you are in charge of the company network and provide technical support for the company. Many instances of Microsoft Office Project Server 2007 are used by the company to test, develop and product servers.

You have configured Microsoft Office Project Professional 2007 on your computer with many accounts and set it to log on automatically with a default account.

You have to ascertain which account is being used by you.

What action should you perform?

- A. You should choose About Microsoft Office Project from the Help menu.
- B. In the Project Server Accounts dialog box, a default server should be set.
- C. In the Project Server Accounts dialog box, the current server should be identified.
- D. You should verify whether any tasks have been completed by viewing the project plan.

Answer: C

# **Thank You for Trying Our Product**

# **PassLeader Certification Exam Features:**

- ★ More than 99,900 Satisfied Customers Worldwide.
- ★ Average 99.9% Success Rate.
- ★ Free Update to match latest and real exam scenarios.
- ★ Instant Download Access! No Setup required.
- ★ Questions & Answers are downloadable in PDF format and VCE test engine format.

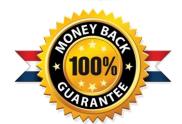

- ★ Multi-Platform capabilities Windows, Laptop, Mac, Android, iPhone, iPod, iPad.
- ★ 100% Guaranteed Success or 100% Money Back Guarantee.
- ★ Fast, helpful support 24x7.

View list of all certification exams: http://www.passleader.com/all-products.html

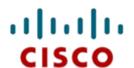

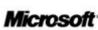

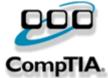

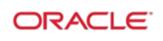

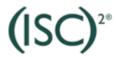

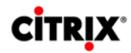

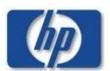

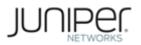

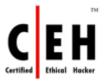

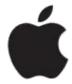

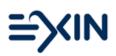

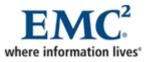

10% Discount Coupon Code: STNAR2014